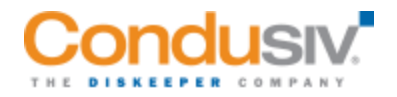

# **Diskeeper Administrator Quick Start**

Tim Warner, Microsoft MVP in Cloud and Datacenter Management

Here's the situation: Sluggish application performance on one or more of your Windows servers had become so bad as to require intervention. You purchased a license for Condusiv® Diskeeper Server and observed such an amazing performance improvement that you want to deploy Diskeeper<sup>®</sup> on all your physical servers.

"But how can I centrally manage the application?" you wonder. And then you see that Condusiv makes Diskeeper Administrator. Bingo!

Diskeeper Administrator gives you centralized control over all your managed servers. The solution enables you to deploy, configure and manage Diskeeper Server, Diskeeper Professional for desktop workstations, SSDkeeper Server, SSDkeeper Professional and some very early versions of V-locity for virtual machines  $(VMs)$ .

Note: (V-locity and V-locity Management Console should be used for virtual servers)

For now, though, let's learn how to deploy and configure Diskeeper Administrator.

#### **Deployment Prerequisites**

In addition to purchasing a Diskeeper Administrator license, you should consider a volume-license purchase of Diskeeper Server to save money.

Diskeeper Administrator runs as a Windows service and is a client/server application that uses Microsoft SQL Server for back-end data storage. For a smooth installation experience, I suggest, but not required, having a SQL Server database engine instance already available on the network. Diskeeper Administrator supports the following database versions:

- SQL Server 2005
- SQL Server 2008
- SQL Server 2012

You can use the free Express Edition if you want; in fact, the Diskeeper Administrator installer can automatically install SQL Server 2012 Express Edition. Notably, more recent SQL Server versions are not yet supported.

Like any client/server application, you need to keep firewall rules in mind. Diskeeper Administrator uses the following Transmission Control Protocol (TCP) ports:

- 1434 (for SQL Server)
- 31029
- 31036
- 30137
- 31056
- 31096
- 31116
- 31176
- 31196
- 31216

All your managed servers should have file and printer sharing enabled, which opens TCP ports 139 and 445, and exposes the ADMIN\$ administrative share that is used for Diskeeper push installation. In addition, you should open ports 31038 or 31058 to facilitate management traffic. More details on port use is available in the DK Administrator's online help.

#### **Diskeeper Administrator Install and Setup**

The Diskeeper Administrator installer is basically an InstallShield wizard "click-click-next" routine. The real work begins after you lay down the application binaries and start Diskeeper Administrator for the first time.

Speaking of Windows Server, you can install Diskeeper Administrator on any version from Windows Server 2008 R2 to Windows Server 2016, as well as Windows Client versions from Windows 7 to Windows 10. My environment runs Windows Server 2016 exclusively, and Diskeeper products all run just fine.

On first launch of the Diskeeper Administrator console (it's an honest-to-goodness Windows desktop application and not a browser portal), you'll see the following requirements dialog:

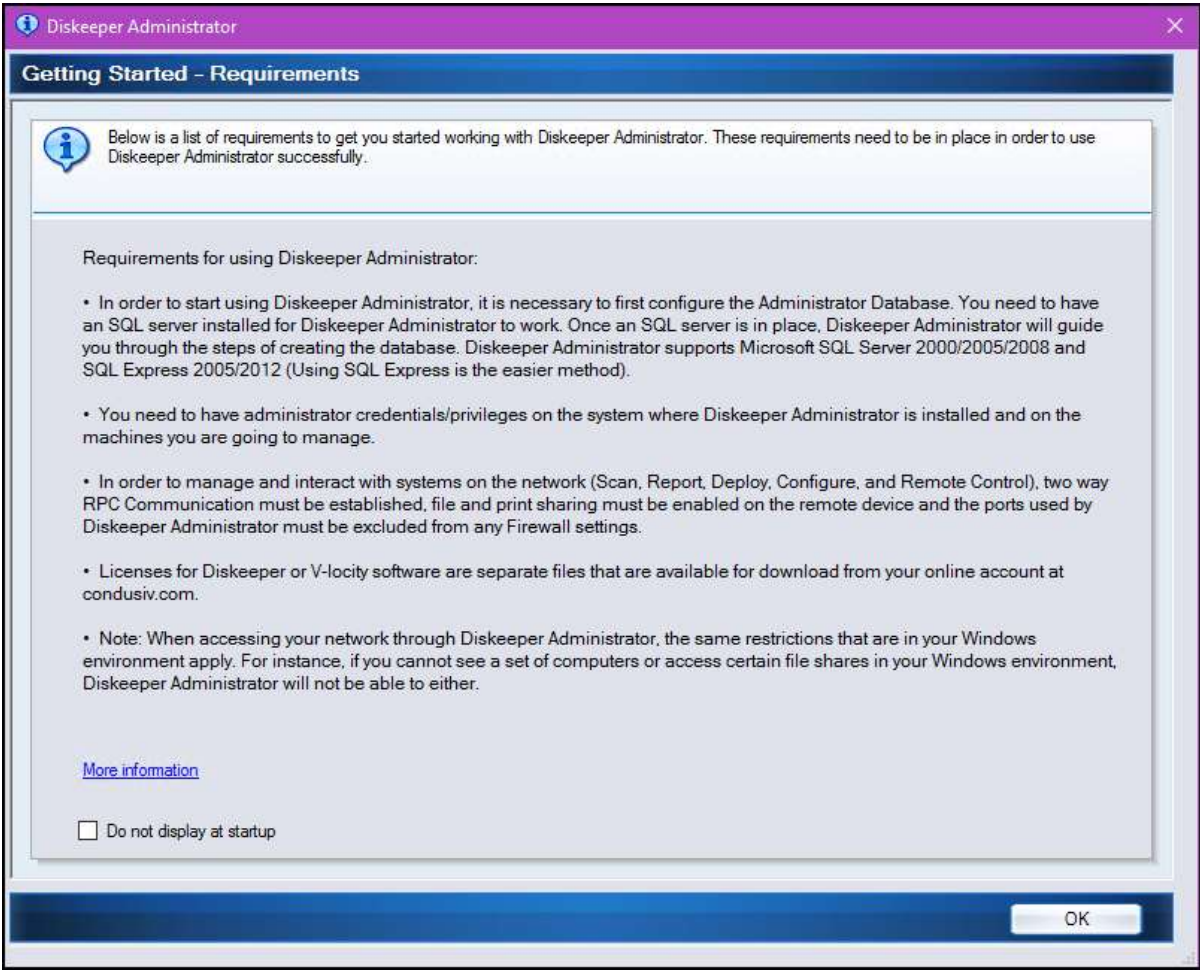

Figure 2. Take care of these requirements!

Our first order of post-installation business is to set up our database connection. In Figure 3 you see the user interface; note that Diskeeper Administrator can automate database setup if you're willing to use SQL Server Express Edition.

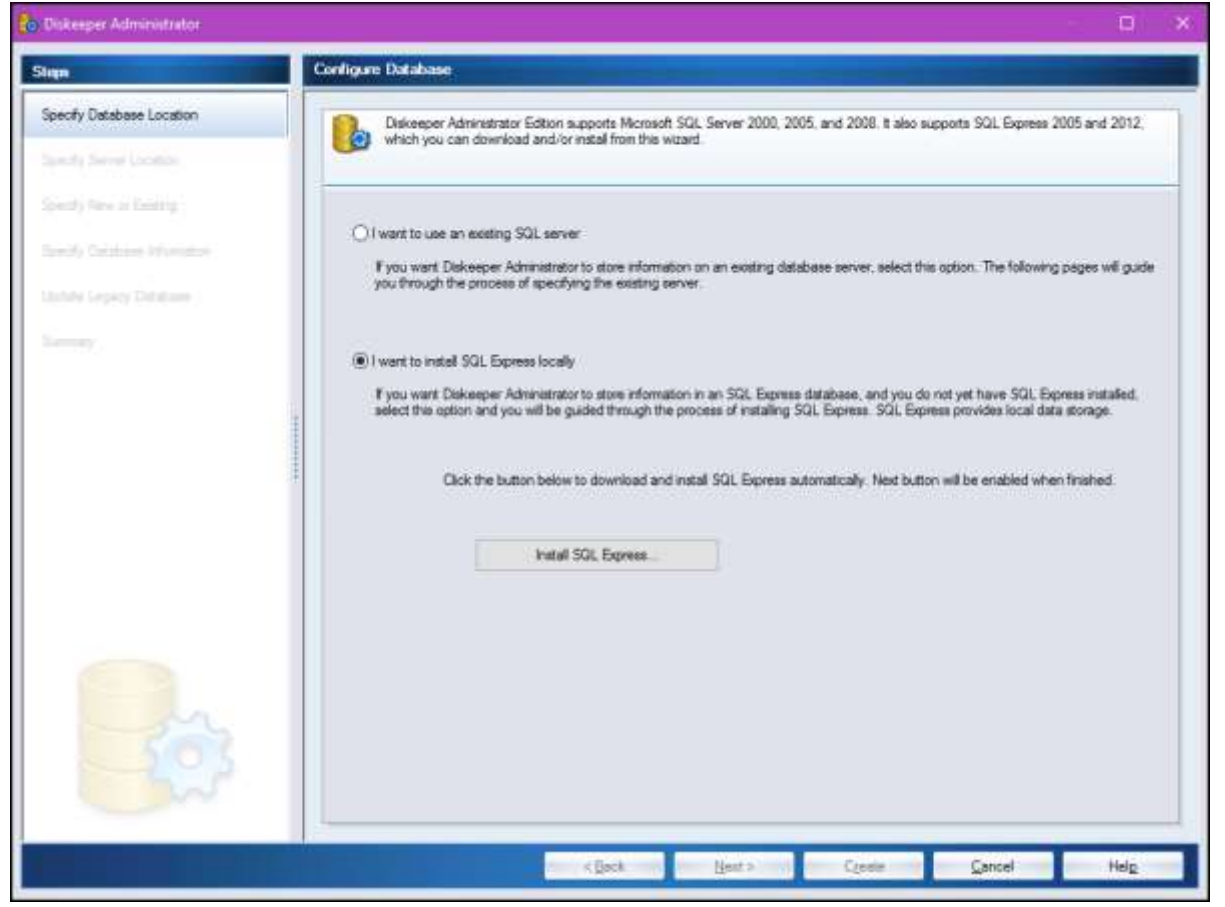

Figure 3. Configuring a database connection.

For business use, however, you should have a fully functional SQL Server instance available; Figure 4 shows that screen.

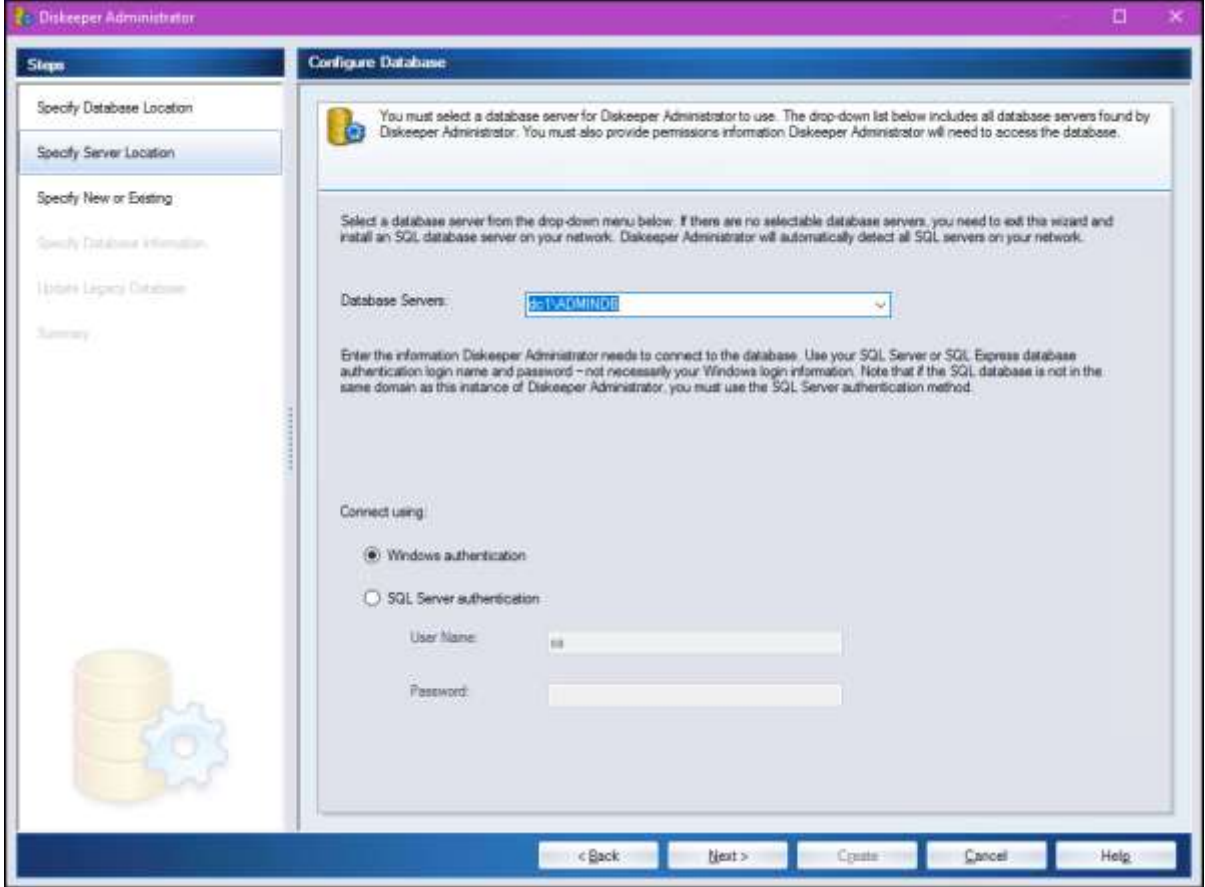

Figure 4. Connecting to an existing SQL Server instance.

#### **Configuration**

Let's take a "big picture" look at the Diskeeper Administrator console, as shown in Figure 5.

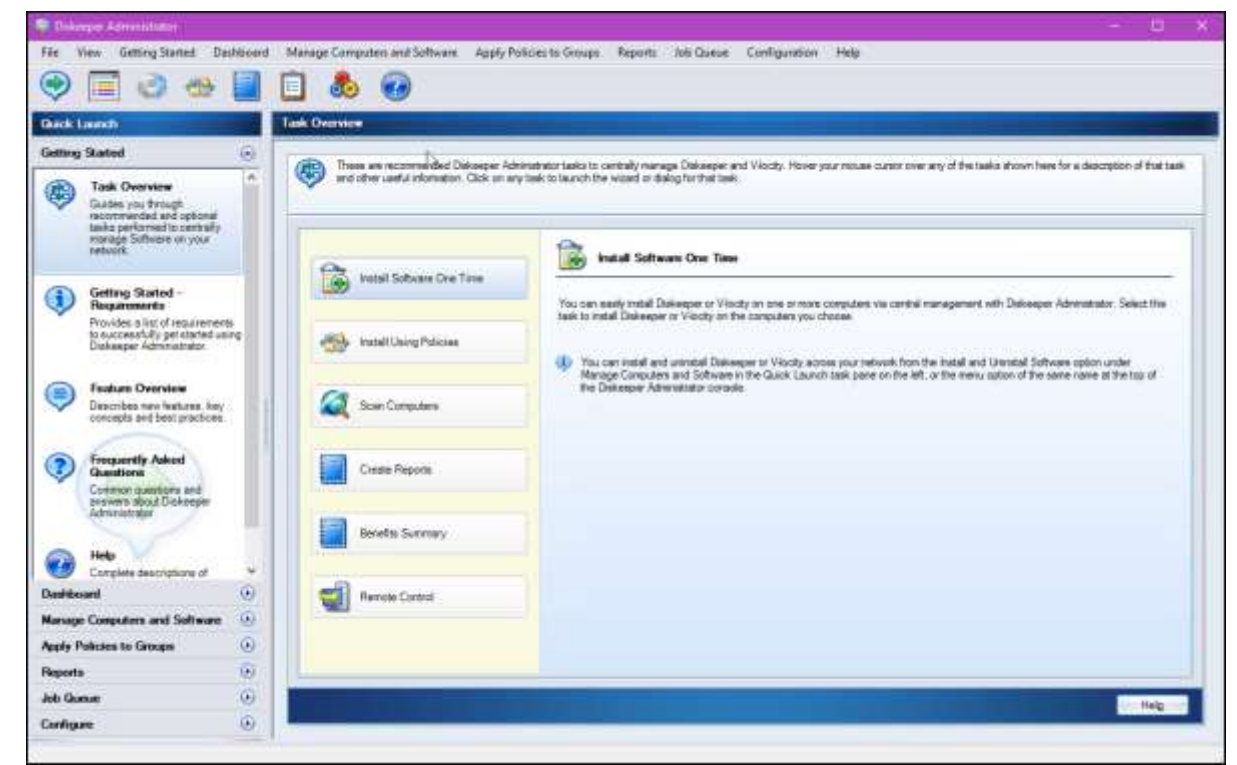

Figure 5. Diskeeper Administrator console.

The Quick Launch bar consists of the following sections:

- **Getting Started**: Documentation/tutorial guidance
- **Dashboard**: Overview of your managed computers
- **Manage Computers and Custom Groups**: Install and uninstall Diskeeper, administer configuration and deployment policies
- **Apply Policies**: Bind configuration and deployment policies to computer groups
- **Reports**: Display defragmentation/optimization benefits, application compliance status
- **Job Queue**: Show pending, running, or completed Diskeeper Administrator tasks
- **Configure**: Edit database connection settings, specify program behavior preferences

#### **Deploy Diskeeper Professional**

Let's walk through the process of push-installing Diskeeper Professional to some of our infrastructure systems. Note that this process is exactly the same for deploying Diskeeper Server as well as SSDkeeper. First, you'll want to make sure that you have:

- Diskeeper Professional binaries
- Diskeeper Professional license files

You can manage your licenses in Administrator by navigating to **Manage Computers and Software > Manage Software Licensing**.

Here is the deployment workflow we'll use:

- 1. Define a configuration policy that governs how Diskeeper Professional behaves on managed computers
- 2. Define a deployment policy that actually performs the installation
- 3. Apply both policies to a computer group

In Diskeeper Administrator, navigate to **Manage Computers and Software > Manage Configuration Policies**. In the **Manage Configuration Policies** window, open the **Actions** menu and select **New Configuration Policy**. You can see this interface in Figure 6.

| Volume Letter                    | Automatic Defragmentation                | <b>I-FAAST</b>                                                                                                | Intel1/Write                                                                                         | Automatic Space Reclamation                                                                                                    | <b>Disk Health</b> |  |
|----------------------------------|------------------------------------------|----------------------------------------------------------------------------------------------------|----------------------------------------------------------------------------------------------------|----------------------------------------------------------------------------------------------------|--------------------|--|
| (0.1)                            | Enabled                                  | Determined by Product                                                                                         | Enabled                                                                                              | Disabled                                                                                                    | Enabled            |  |
| ID:                              | Enabled                                  | Determined by Product                                                                                         | Enabled                                                                                              | Disabled                                                                                                    | Enabled            |  |
| (E)                              | Enabled                                  | Determined by Product                                                                                         | Enabled                                                                                              | Disabled                                                                                                    | Enabled            |  |
| (F <sub>1</sub> )                | Enabled                                  | Determined by Product                                                                                         | Enabled                                                                                              | Disorbled                                                                                                    | Enabled            |  |
| 10.3                             | Enabled                                  | Determined by Product                                                                                         | Enabled                                                                                              | Dissbled                                                                                                    | Enabled            |  |
| (H: )                            | Enabled                                  | Determined by Product                                                                                         | Enabled                                                                                              | Disabled                                                                                                    | Enabled            |  |
|                                  |                                          |                                                                                                    |                                                                                                    |                                                                                                    |                    |  |
| Steps                            |                                          | <b>Automatic Fragmentation Elimination</b>                                                                    |                                                                                                    |                                                                                                    |                    |  |
| General<br>Diskowper 12 Settings |                                          | Select the method you prefer for handling his premistion on your system.                                      |                                                                                                    |                                                                                                    |                    |  |
| kroeikl/virige                   |                                          |                                                                                                    |                                                                                                    |                                                                                                    |                    |  |
|                                  | Automatic Defragmentation                | - Enable Automatic Fragmentation Elimination on entire system using one of the methods below                  |                                                                                                    |                                                                                                    |                    |  |
| Defragmentation Options          |                                          | C Crily present frequentation                                                                                 | intelli Write will prevent only the fregmentation that will have the preatest impact to performance. |                                                                                                    |                    |  |
|                                  | Automatic Space Reclamation              |                                                                                                    |                                                                                                    |                                                                                                    |                    |  |
| I-FAAST                          |                                          |                                                                                                    | Prevent and almmate only critical fragmentation (Recommended for V-locity 4)                         |                                                                                                    |                    |  |
|                                  | Volume Shadow Copy Service (VSS) Options |                                                                                                    | impact to performance. This option may have a minimal effect on thin provisioning and snapshots.     | IntellWitte and Instant Defines will previent fragmentation and handle only the fragments that will have the greatest                                                                                                    |                    |  |
| System Monitoring                |                                          |                                                                                                    |                                                                                                    |                                                                                                    |                    |  |
|                                  | V-locity/Diskeeper 16/15 Settings        | O Prevent and eliminate fragmentation extensively<br>will have an effect on than provisioning end strapshots. |                                                                                                    | This retion will prevent and elevisely fragmentation extensively using IntellWitte, Instant Defrag and traditional demogramization methods. This                                                                                                    |                    |  |
|                                  | IntelliMemory Caching Technology         |                                                                                                    |                                                                                                    |                                                                                                    |                    |  |
|                                  | Automatic Fragmentation Elimination      |                                                                                                    | Viocity 4 product, the product will use the recommended Viocity 4 setting above.                     | NOTE: The setting below is applicable only to Dakeeper, V-locity Server and V-locity Endpoint. If a policy with this selection is applied to                                                                                                    |                    |  |
|                                  | Automatic Space Reclamation              |                                                                                                    |                                                                                                    | <sup>(a)</sup> Prevent and Elmmate Fragmentation Depending on atorage type (Recommended for Dakesper, Viocity Server and Viocity Endport)<br>This option will prevent fragmentation and will eliminate fragmentation differently depending upon the storage Type. Fragmentation will be |                    |  |
| System Monitoring                |                                          |                                                                                                    |                                                                                                    | eliminateted extensively on direct attached storage devices. Only ottical fragmentation will be eliminated on renote attached storage                                                                                                    |                    |  |
|                                  | Performance Acceleration Timeline        |                                                                                                    |                                                                                                    |                                                                                                    |                    |  |
| Disk Health                      |                                          | Disable Intell/Virke                                                                                          |                                                                                                    |                                                                                                    |                    |  |
| Summary                          |                                          |                                                                                                    | Dauble/Enable Intell/Wite system wide: Einly available with Diskseper 167                            |                                                                                                    |                    |  |
|                                  |                                          |                                                                                                    |                                                                                                    |                                                                                                    |                    |  |
|                                  |                                          |                                                                                                    |                                                                                                    |                                                                                                    |                    |  |
|                                  |                                          |                                                                                                    |                                                                                                    |                                                                                                    |                    |  |
|                                  |                                          |                                                                                                    |                                                                                                    |                                                                                                    |                    |  |
|                                  |                                          |                                                                                                    |                                                                                                    |                                                                                                    |                    |  |

Figure 6. Defining a configuration policy.

Essentially, the configuration policy defines two properties (default properties are the ones most widely used):

- Which drives (volumes) the policy should be applied to
- Precisely which Diskeeper features should be enabled, and how they should be set

Next, Open the **Manage Deployment Policies** node and choose **Actions > New Deployment Policy**. Note that you can deploy other Condusiv Diskeeper products besides Diskeeper Professional, but we're limiting our consideration to Diskeeper.

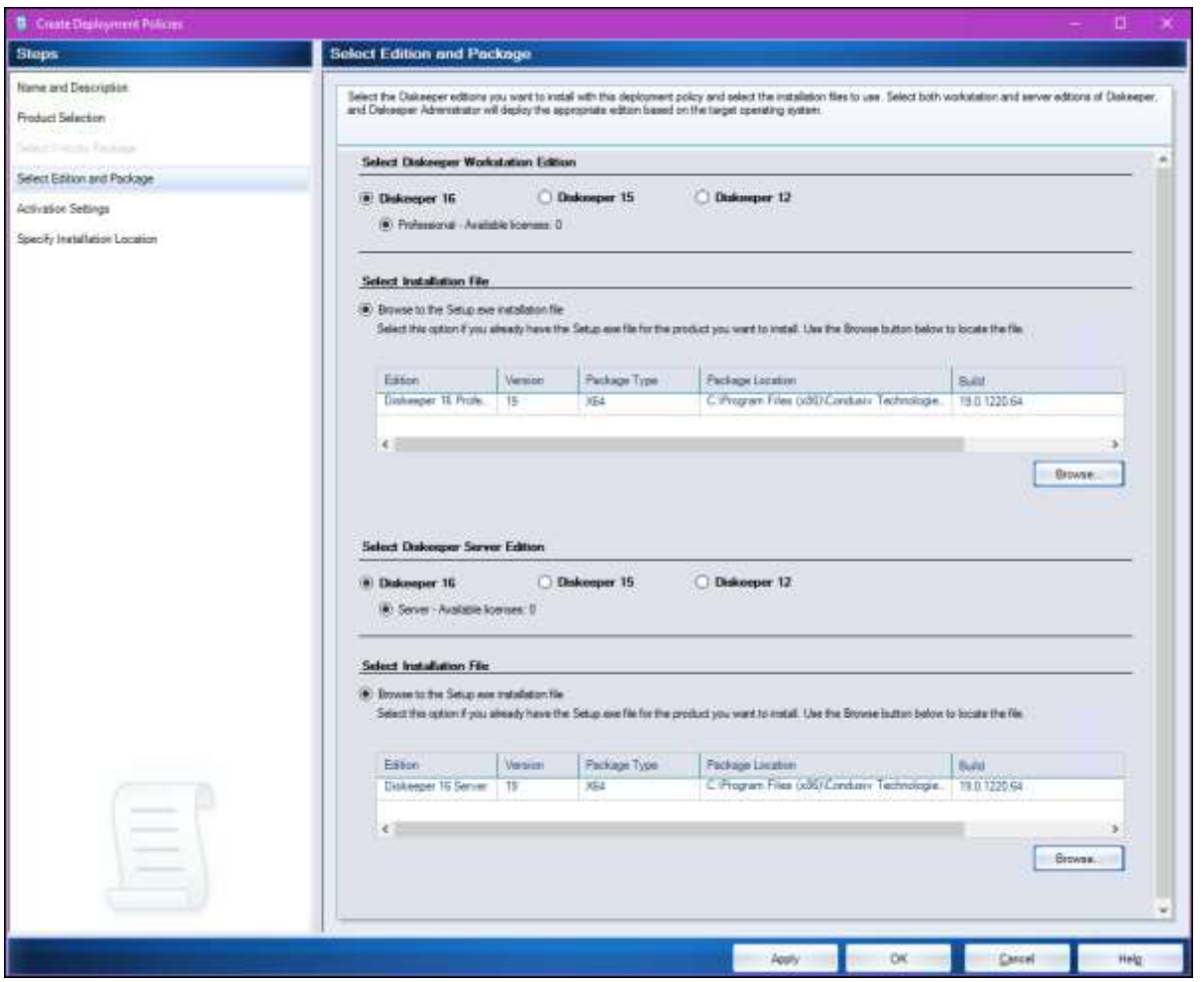

Figure 7. Defining a deployment policy.

As you can see in Figure 7, you need to browse to the network location where you've shared the Diskeeper Professional setup executable. The Deployment Policy Wizard also allows you to specify a license activation method and program installation location.

Okay! We're just about ready. Navigate to **Apply Policies to Groups > Apply Polices** and locate the Active Directory container or organizational unit (OU) that contains your target server computer accounts.

Next, click **Properties** to select your previously created configuration and deployment policies. make sure **Enable Automatic Deployment** and **Enable Automatic Configuration** are checked, and then click **Apply**. You can see this in action in Figure 8.

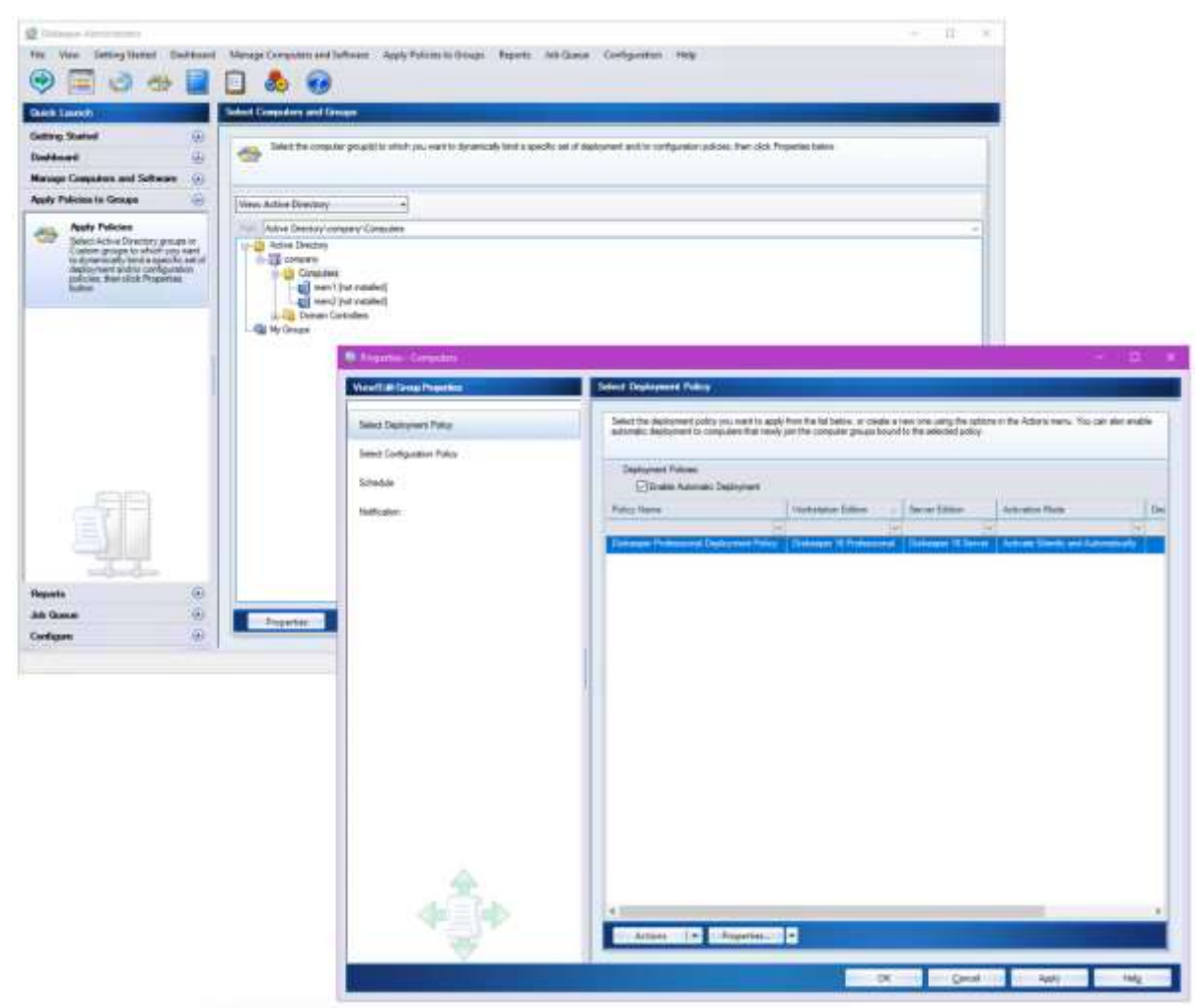

Figure 8. Deploying Diskeeper polices to Active Directory computers.

Head over to the Dashboard to get a handle on how your newly managed computers are doing. As you can see in Figure 9, we need to reboot our two Windows Server 2016 managed nodes before they will be fully managed by Diskeeper Administrator.

| <b>Guick Launch</b><br>Getting Stated<br>Ð<br>a<br><b>Dashbourd</b><br>Distorciper Administrator<br>Dashboord<br>$=$<br>Presents information regarding all<br>reanaged and sconned conquiers. | Dekemper Administrator Davidscord<br><b>Inches</b> | The Dakoeper Administrator Dashboard presents information collected from all managed and scienced computers. This information allefis you to issening and collocal conditions relating to the enlected<br>aled type 'You may use the Actions button, located under the detail lat at the bottom of the accese, to perform tasks and handle alented issues on selected computers from the lat. In order to collect<br>information and manage computers, click the Scan Computers button on the scients below and follow the steps in the Scan Computers visant. |                                 |                |                                           |                                                                                                   |               |                      |                   |
|----------------------------------------------------------------------------------------------------|----------------------------------------------------|----------------------------------------------------------------------------------------------------|---------------------------------|----------------|-------------------------------------------|---------------------------------------------------------------------------------------------------|---------------|----------------------|-------------------|
|                                                                                                    |                                                    |                                                                                                    |                                 |                |                                           |                                                                                                   |               |                      |                   |
|                                                                                                    |                                                    |                                                                                                    |                                 |                |                                           |                                                                                                   |               |                      |                   |
|                                                                                                    |                                                    |                                                                                                    |                                 |                |                                           |                                                                                                   |               |                      |                   |
|                                                                                                    |                                                    |                                                                                                    |                                 |                |                                           |                                                                                                   |               |                      |                   |
|                                                                                                    | Net Type N                                         |                                                                                                    | ÷                               |                |                                           | Aid Properties                                                                                    | Som Consulars |                      | Fahren.           |
| by Dukaape: Administrator.                                                                                                    | Conguers with Dalianger or Vilsoty.                |                                                                                                    |                                 |                | Camputers will out Deliverper or Vicioty. |                                                                                                   |               |                      |                   |
|                                                                                                    | Visch managed by the Administrator.                | The deploys a summary of the Alet Type selected for all computers with Dakoeper or                                                                                                    |                                 |                | startned by the Administrator             | This displays a summary of the Alert Type selected for all computers nethald Debaupar or V-locity |               |                      |                   |
|                                                                                                    |                                                    |                                                                                                    |                                 |                |                                           |                                                                                                   |               |                      |                   |
|                                                                                                    |                                                    |                                                                                                    |                                 |                |                                           |                                                                                                   | Last Scare    |                      |                   |
|                                                                                                    |                                                    |                                                                                                    |                                 |                |                                           |                                                                                                   |               | 6/23/2017 6:56:28 AM |                   |
|                                                                                                    |                                                    |                                                                                                    |                                 |                |                                           |                                                                                                   |               |                      |                   |
|                                                                                                    |                                                    |                                                                                                    |                                 |                |                                           |                                                                                                   |               |                      |                   |
|                                                                                                    |                                                    |                                                                                                    |                                 |                |                                           |                                                                                                   |               |                      |                   |
|                                                                                                    |                                                    |                                                                                                    |                                 |                |                                           |                                                                                                   |               |                      |                   |
|                                                                                                    |                                                    | Blue - Currys devoir is a conflict condition. It                                                                                                    |                                 |                |                                           | A necessitative suarches to the state of an occupation without                                    |               |                      |                   |
|                                                                                                    |                                                    | Vallosis - Composess in a trainting nondition 2                                                                                                    |                                 |                | Statistics in Viscola                     |                                                                                                   |               |                      |                   |
|                                                                                                    |                                                    | Red - Dengagan in a military numbers: 0                                                                                                    |                                 |                |                                           |                                                                                                   |               |                      |                   |
|                                                                                                    |                                                    |                                                                                                    |                                 |                |                                           |                                                                                                   |               |                      |                   |
|                                                                                                    |                                                    |                                                                                                    |                                 |                |                                           |                                                                                                   |               |                      |                   |
|                                                                                                    | Computers managed by Adversatistics 2              |                                                                                                    | View.                           |                |                                           | Computers without software scanned by Administrator.                                              |               | Mini.                |                   |
|                                                                                                    |                                                    |                                                                                                    |                                 |                |                                           |                                                                                                   |               |                      |                   |
|                                                                                                    | <b>Abet Detuits For: All</b>                       |                                                                                                    |                                 |                |                                           |                                                                                                   |               |                      |                   |
|                                                                                                    |                                                    | The detail let below displays all computers for the selected type matching the filtered parameters.                                                                                                    |                                 |                |                                           |                                                                                                   |               |                      |                   |
|                                                                                                    | Filter Fanansherr                                  |                                                                                                    |                                 |                |                                           |                                                                                                   |               |                      |                   |
|                                                                                                    |                                                    |                                                                                                    |                                 |                |                                           |                                                                                                   |               |                      |                   |
|                                                                                                    | <b>Net Suite: Beth</b>                             |                                                                                                    | Software Installate, Installate |                |                                           | Date/Time: Anytime                                                                                |               | <b>Flower Filter</b> |                   |
|                                                                                                    |                                                    |                                                                                                    |                                 |                |                                           |                                                                                                   |               |                      |                   |
| an                                                                                                    | Dancart: AB                                        |                                                                                                    | Taget Platon: IN                |                | Computer Name:<br>$\sim$                  |                                                                                                   |               | <b>Araly Fiter</b>   |                   |
|                                                                                                    | <b>Computer Name</b>                               | Domain                                                                                                    | Akart Type:                     | Alan Bana      | Editor                                    |                                                                                                   | Version       | Wikerst Name         | <b>Alart Temp</b> |
|                                                                                                    |                                                    |                                                                                                    |                                 |                |                                           |                                                                                                   |               |                      |                   |
| To announcement                                                                                                    | mm <sup>1</sup>                                    | <b>COVERINTS</b>                                                                                                    | Relacted Required               | Internito      |                                           | Diskogoet 16 Server                                                                               | 19.0.1225     |                      | SZSZOLT EN        |
| ٠                                                                                                    |                                                    |                                                                                                    | <b>Retion Required</b>          | <b>Malving</b> |                                           | Diskenper 16 Server                                                                               | 1901220       |                      | 4230847-658       |
|                                                                                                    |                                                    |                                                                                                    |                                 |                |                                           |                                                                                                   |               |                      |                   |
|                                                                                                    | sur2                                               | <b>SOVERIES</b>                                                                                                    |                                 |                |                                           |                                                                                                   |               |                      |                   |
|                                                                                                    |                                                    |                                                                                                    |                                 |                |                                           |                                                                                                   |               |                      |                   |
|                                                                                                    |                                                    |                                                                                                    |                                 |                |                                           |                                                                                                   |               |                      |                   |
| œ                                                                                                    |                                                    |                                                                                                    |                                 |                |                                           |                                                                                                   |               |                      |                   |
| ۵                                                                                                    |                                                    |                                                                                                    |                                 |                |                                           |                                                                                                   |               |                      |                   |
|                                                                                                    |                                                    |                                                                                                    |                                 |                |                                           |                                                                                                   |               |                      |                   |
| Manage: Computising and Software<br>Apply Policies to Groups<br>$\circ$<br>Flexionta<br>۵<br><b>Job Guesser</b>                                                                               | Actions I                                          |                                                                                                    |                                 |                |                                           |                                                                                                   |               | Frist.               | 111 Help          |

Figure 9. Diskeeper Administrator dashboard.

## **Reporting**

You may need to generate reports for any of the following reasons:

- To justify the Diskeeper expenditure
- To demonstrate tangible server performance improvements
- To maintain compliance with service-level agreements (SLAs)

In Diskeeper Administrator, navigate to **Reports > Reports**, and select **Create Report** from the **Actions** menu. Figure 10 shows you the data points you can gather, including Diskeeper performance and managed computer licensing details.

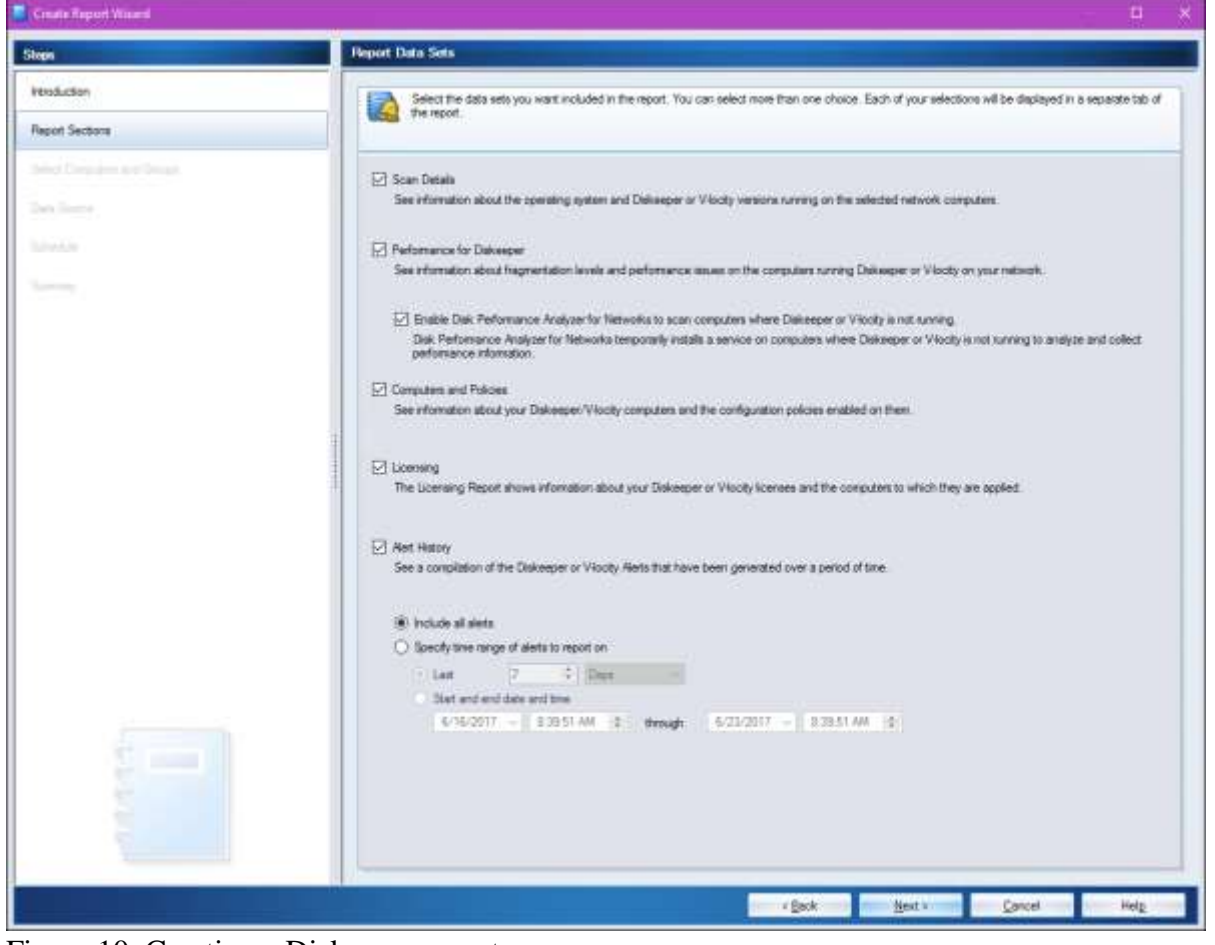

Figure 10. Creating a Diskeeper report.

Your saved reports are stored by default in the Reports window in Diskeeper Administrator. You can view the report details in the Administrator console or print out a copy, as shown in Figure 11.

|                | This data set shows the Diakeeper or V-looky computers on your network. When the scan is complete, you can select computers or proups in the report for further actions such as deplosing configuration policies or re-unring.<br>unsuccessful scans. Clok Actions to see the evaluate basic. |                                                                        |                  |                                             |                        |           |                                             |                          |  |
|----------------|----------------------------------------------------------------------------------------------------|------------------------------------------------------------------------|------------------|---------------------------------------------|------------------------|-----------|---------------------------------------------|--------------------------|--|
| Domain         | Computer Name                                                                                                    | Operating System                                                       |                  | Edition                                     | Version                |           | Last Update                                 |                          |  |
|                |                                                                                                    |                                                                        |                  |                                             |                        |           |                                             |                          |  |
| <b>COMPANY</b> | m <sub>2</sub>                                                                                                    | Microsoft Vindows Server, 2016 Detacenter<br><b>START OF THE STATE</b> |                  | Diskesper 15 Servan                         |                        | 19.0.1220 | 5/23/2017 8:43:AM                           |                          |  |
|                | menT                                                                                                    |                                                                        |                  |                                             |                        | 39.0-1220 | 6/23/2017 B:43 AM                           |                          |  |
|                | <b>Ingel</b>                                                                                                    |                                                                        |                  |                                             |                        | 19.0.1220 | 6/23/2017 8:43 AM                           |                          |  |
|                |                                                                                                    | <b>W</b> Fortpissier                                                   |                  |                                             |                        |           |                                             | Π.                       |  |
|                |                                                                                                    |                                                                        |                  |                                             |                        |           |                                             |                          |  |
|                |                                                                                                    | 参户 · 四四曲曲圈 Cose<br>Report Type                                         |                  | Test Report                                 |                        |           |                                             | $p_{\text{edge}}$<br>110 |  |
|                |                                                                                                    | Date<br>Clomator:                                                      | Computer         | 06/23/2017<br>Doerstms System               | Editory                |           | <b>STELL FALLS</b><br>Version (Last Update) |                          |  |
|                |                                                                                                    |                                                                        | Name             |                                             |                        |           |                                             |                          |  |
|                |                                                                                                    | COMPANY                                                                | ide <sup>T</sup> | Microsoft Windows Server<br>2016 Datacenter | Diskesper 1E<br>Server |           | 19.0.12 6/23/2017 8:43:46 AM                |                          |  |
|                |                                                                                                    |                                                                        | ment             |                                             |                        |           | 190.12 623/2017 8:43:48 AM                  |                          |  |
|                |                                                                                                    |                                                                        | ren2             |                                             |                        |           | TS 0.12 6/23/2017 9:43:46 JW                |                          |  |
|                |                                                                                                    |                                                                        |                  |                                             |                        |           |                                             |                          |  |

Figure 11. Printing a Diskeeper summary report.

Another reporting option is the new "Time Saved" Benefits Dashboard which show how many I/Os are eliminated from going to storage plus the I/O time saved from this.

### **Next Steps**

So…there you have it! Now you can go to bed at peace each night knowing your infrastructure servers' storage subsystem is fully optimized. We'll leave you with some hand-selected resources to help you further your Diskeeper education.

- [Condusiv manuals and documentation](https://condusiv.com/help/product-guides/manuals/)
- [Products](https://condusiv.com/products/)
- [Condusiv blog](https://condusiv.com/blog/)
- [Condusiv Case Studies](https://condusiv.com/resources/case-studies/dymaxio/)

*Thank you to Tim Warner, Microsoft MVP in Cloud and Datacenter Management, for this Diskeeper Administrator Quick Start Guide*

© 2020 Condusiv Technologies. All Rights Reserved. Condusiv Technologies, 611 S Fort Harrison Ave #357 Clearwater FL 33756-5301, USA T: 818-771-1600 | Email: [custinfo@condusiv.com](mailto:custinfo@condusiv.com) | Web[: www.condusiv.com](https://www.condusiv.com/)